## **E-diplom**

1. V menu "Student" [Obr.1](https://uit.opf.slu.cz/_media/navody:is61.png) zvolte v modrém pruhu "Závěr studia" a následně "Diplom" [Obr.2](https://uit.opf.slu.cz/_media/navody:is62.png).

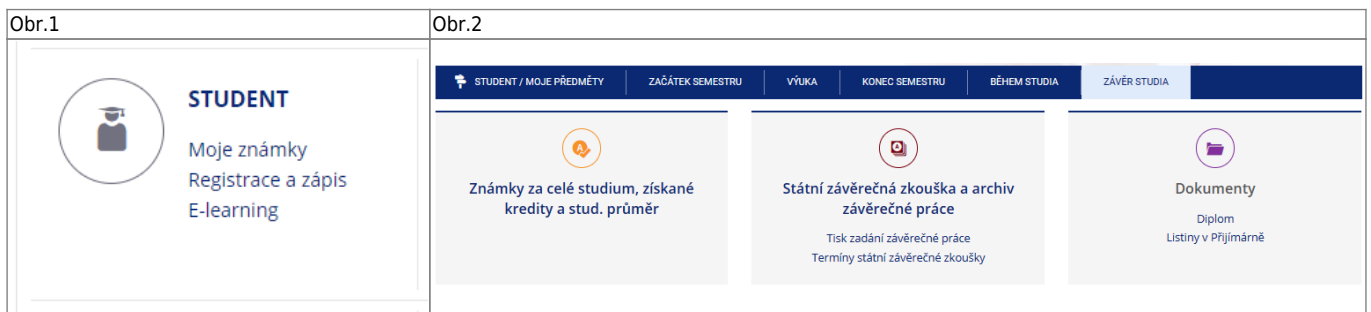

**2.** Na zobrazené stránce uvidíte informace o vytvořených elektronických dokumentech. Pokud v části "Diplom" nemáte ke stažení žádný dokument [Obr.3,](https://uit.opf.slu.cz/_media/navody:is170.png) nebyl doposud připraven. Jakmile bude dokument podepsán a zveřejněn, je možno si pozádat o jeho vystavení kliknutím na "**Vystavit** diplom<sup>"</sup> nebo/a na "Vystavit dodatek k diplomu - Diploma Supplement" [Obr.4.](https://uit.opf.slu.cz/_media/navody:is171.png)

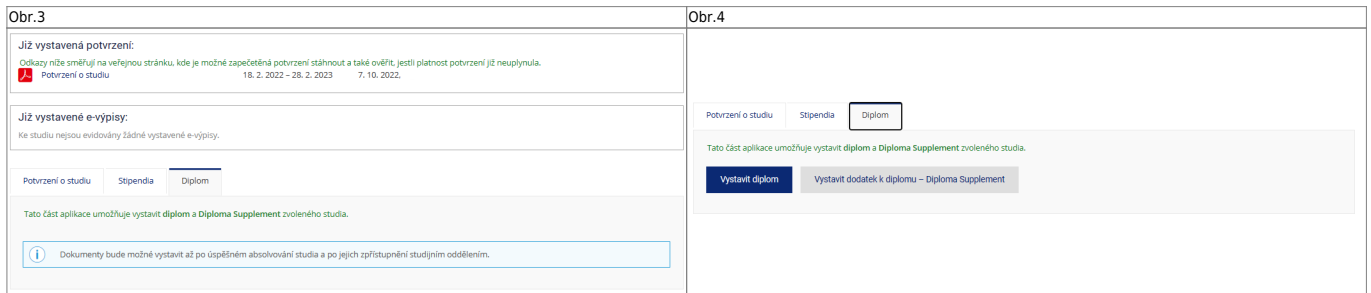

From: <https://uit.opf.slu.cz/>- **Ústav informačních technologií**

Permanent link: **<https://uit.opf.slu.cz/ediplom>**

Last update: **2024/05/25 05:34**

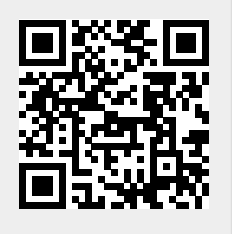